## Making Connectivity Easier"

## Instant Ethernet® Combo Ethernet LAN Card

Model No.: EC2T (w/ hourglass coupler)

After physically installing the Ethernet LAN Card in your computer, follow these instructions to install the network driver.

1. Start your computer and boot up Windows 2000.

Windows 2000 will automatically configure the Ethernet LAN Card Driver for your PC using the built-in driver.

When the Windows Desktop is displayed, you can now check to make sure that the driver is properly installed.

2. Click on the **Start** button, then **Settings**, then **Control Panel**.

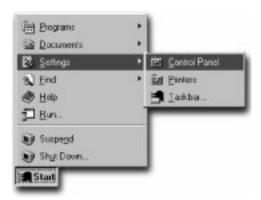

- 3. When you are in the **Control Panel**, double-click on the **System** icon.
- 4. When the **System Properties** box is displayed, click on the **Hardware** tab.

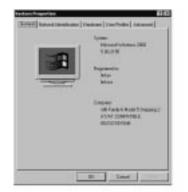

## Quick Installation For Windows 2000

This sheet will guide you through the basic steps needed to install this Linksys product on your computer. If you have any problems during installation, visit our Windows 2000 support page at **www.Linksys.com**.

5. In the Hardware tab, click on the Device Manager button.

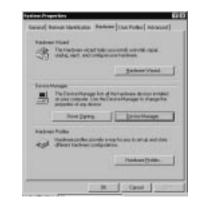

6. In the **Device Manager** window, click the "+" next to the **Network Adapters** listing.

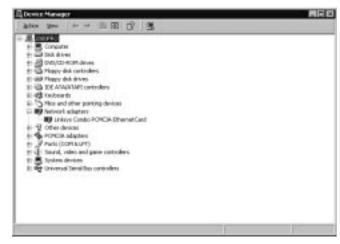

7. After you confirm that *Linksys Combo PCMCIA Ethernet Card* is listed, close the window.

## Installation is complete.

If you want to share files or printers, refer to the Windows 2000 manual or visit our Windows 2000 support page at: www.Linksys.com

> **Note:** Do not click **Cancel** or **Skip** at any time during the installation process. Doing so will prevent your driver from being properly installed on your PC.

Free Manuals Download Website <u>http://myh66.com</u> <u>http://usermanuals.us</u> <u>http://www.somanuals.com</u> <u>http://www.4manuals.cc</u> <u>http://www.4manuals.cc</u> <u>http://www.4manuals.cc</u> <u>http://www.4manuals.com</u> <u>http://www.404manual.com</u> <u>http://www.luxmanual.com</u> <u>http://aubethermostatmanual.com</u> Golf course search by state

http://golfingnear.com Email search by domain

http://emailbydomain.com Auto manuals search

http://auto.somanuals.com TV manuals search

http://tv.somanuals.com